**[王思军](https://zhiliao.h3c.com/User/other/0)** 2006-10-08 发表

## **SecBlade防火墙单板IPSec的配置**

## **一、 组网需求:**

SecBlade防火墙单板与SecPath安全网关之间建立IPSec。

**二、 组网图:**

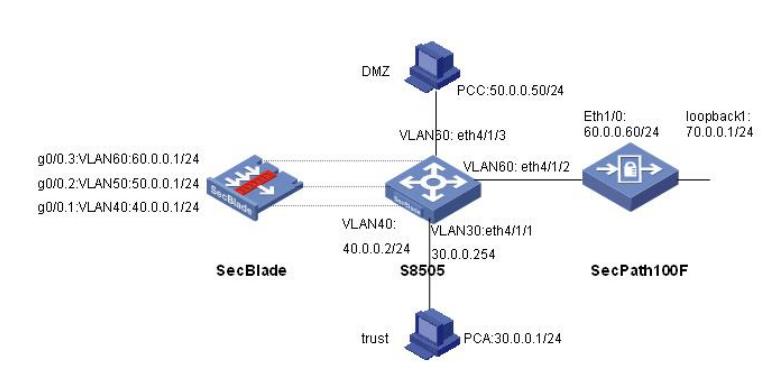

SecBlade单板和untrust区域的SecPath100F建立IPSec,保护数据流30.0.0.0/24<-->70.0.0.0/24。同 时, trust区域用户能访问公网资源, DMZ区域的服务器能对外提供服务。

软件版本如下: S8505: VRP310-R1271 SecBlade: VRP3.4-ESS1209 SecPath100F: VRP3.4-R1210

## **三、 配置步骤:**

本配置适用于S8500VRP3.1-R1271及以后版本, SecBlade VRP3.4-E1209及以后版 本, SecPath100F VRP3.4-E1209及以后版本。

```
1、S8500配置
<S8505>dis cu
#
config-version S8500-VRP310-r1271
#
sysname S8505
#
super password level 1 cipher O5(Yal!$LR+Q=^Q`MAF4<1!!
#
local-server nas-ip 127.0.0.1 key huawei
#
Xbar load-single
#
router route-limit 128K
router VRF-limit 256
#
secblade aggregation slot 2 //配置内部端口聚合,增大带宽
#
radius scheme system
server-type huawei
primary authentication 127.0.0.1 1645
primary accounting 127.0.0.1 1646
user-name-format without-domain
#
domain system
vlan-assignment-mode integer
access-limit disable
state active
idle-cut disable
```

```
self-service-url disable
```

```
domain default enable system
#
vlan 1
#
vlan 30 //创建vlan30、vlan40、vlan50、vlan60
#
vlan 40
#
vlan 50
#
vlan 60
#
interface Vlan-interface30 //内网网关
ip address 30.0.0.254 255.255.255.0
#
interface Vlan-interface40 //与SecBlade内部三层接口
ip address 40.0.0.2 255.255.255.0
#
interface Aux0/0/1
#
interface M-Ethernet0/0/0
#
interface Ethernet4/1/1 //eth4/1/1接内网
port access vlan 30
#
interface Ethernet4/1/2 //eth4/1/2接外网
port access vlan 60
#
interface Ethernet4/1/3 //eth4/1/3接DMZ服务器
port access vlan 50
#
…… ……
interface NULL0
#
ip route-static 0.0.0.0 0.0.0.0 40.0.0.1 preference 60 //通过路由,将来自内网的数据送
给Secblade
#
user-interface con 0
user-interface aux 0
user-interface vty 0 4
#
secblade module secblade
security-vlan 50 60 //vlan50、60作为security-vlan,将来自外网和DMZ的数据送到SecBlade
secblade-interface Vlan-interface40 //vlan40为S8500与SecBlade的内部三层接
口
map to slot 2 //SecBlade板在2号槽位
#
return
2、SecBlade配置:
[SecBlade_FW]dis cu
#
sysname SecBlade_FW
#
firewall packet-filter enable
firewall packet-filter default permit //包过滤缺省规则设置为permit
#
```

```
firewall statistic system enable
```

```
#
radius scheme system
#
ike peer secpath //配置ike peer
pre-shared-key 1234
remote-address 60.0.0.60
#
ipsec proposal 1 //配置ipsec proposal
#
ipsec policy test 1 isakmp //配置 ipsec policy
security acl 3000
ike-peer secpath
proposal 1
#
acl number 3000 //需要保护的数据流
rule 0 permit ip source 30.0.0.0 0.0.0.255 destination 70.0.0.0 0.0.0.255
acl number 3001
rule 0 deny ip source 30.0.0.0 0.0.0.255 destination 70.0.0.0 0.0.0.255//注意不要对ipsec保护的流做
nat转换
rule 1 permit ip source 40.0.0.0 0.255.255.255
rule 2 permit ip source 30.0.0.0 0.255.255.255
#
interface Aux0
async mode flow
#
interface Ethernet0/1
#
interface Ethernet0/2
#
interface Ethernet0/3
#
interface GigabitEthernet0/0
#
interface GigabitEthernet0/0.1 //与S8500的内部接口
ip address 40.0.0.1 255.255.255.0
vlan-type dot1q vid 40
#
interface GigabitEthernet0/0.2 //外网接口
ip address 60.0.0.1 255.255.255.0
vlan-type dot1q vid 60
nat outbound 3001 //做nat
nat server protocol tcp global 60.0.0.2 ftp inside 50.0.0.50 ftp //配置natserver
ipsec policy test //应用ipsec 策略
#
interface GigabitEthernet0/0.3 //DMZ区域SERVER的网关
ip address 50.0.0.1 255.255.255.0
vlan-type dot1q vid 50
#
interface NULL0
#
firewall zone local
set priority 100
#
firewall zone trust //接口加入安全区域
add interface GigabitEthernet0/0.1
set priority 85
#
firewall zone untrust
add interface GigabitEthernet0/0.2
set priority 5
#
firewall zone DMZ
add interface GigabitEthernet0/0.3
set priority 50
```
# firewall interzone local trust # firewall interzone local untrust # firewall interzone local DMZ # firewall interzone trust untrust # firewall interzone trust DMZ # firewall interzone DMZ untrust # ip route-static 0.0.0.0 0.0.0.0 60.0.0.60 preference 60 *//*到公网的缺省路由 ip route-static 30.0.0.0 255.255.255.0 40.0.0.2 preference 60 *//*到内网的路由 # user-interface con 0 user-interface aux 0 authentication-mode password user-interface vty 0 4 authentication-mode scheme # return [SecBlade\_FW] 3、SecPath100F配置 <Quidway>dis cu # sysname Quidway # firewall packet-filter enable firewall packet-filter default permit *//*包过滤缺省规则设置为*permit* # insulate # undo connection-limit enable connection-limit default deny connection-limit default amount upper-limit 50 lower-limit 20 # firewall statistic system enable # radius scheme system # domain system # ike peer secblade *//*配置*ike peer* pre-shared-key 1234 remote-address 60.0.0.1 # ipsec proposal 1 *//*配置*ipsec proposal* # ipsec policy test 1 isakmp *//*配置*ipsec policy* security acl 3000 ike-peer secblade proposal 1 # acl number 3000 *//ipsec*需要保护的数据流 rule 0 permit ip source 70.0.0.0 0.0.0.255 destination 30.0.0.0 0.0.0.255 # interface Aux0

```
async mode flow
```

```
#
interface Ethernet0/0
#
interface Ethernet0/1
#
interface Ethernet0/2
#
interface Ethernet0/3
#
interface Ethernet1/0
ip address 60.0.0.60 255.255.255.0
ipsec policy test //应用ipsec 策略
#
interface Ethernet1/1
#
interface Ethernet1/2
#
interface Encrypt2/0
#
interface NULL0
#
interface LoopBack1
ip address 70.0.0.1 255.255.255.0
#
firewall zone local
set priority 100
#
firewall zone trust
add interface Ethernet1/0
set priority 85
#
firewall zone untrust
set priority 5
#
firewall zone DMZ
set priority 50
#
firewall interzone local trust
#
firewall interzone local untrust
#
firewall interzone local DMZ
#
firewall interzone trust untrust
#
firewall interzone trust DMZ
#
firewall interzone DMZ untrust
#
ip route-static 0.0.0.0 0.0.0.0 60.0.0.1 preference 60 //到外网的缺省路由
#
user-interface con 0
user-interface aux 0
user-interface vty 0 4
#
return
<Quidway>
<Quidway>
```
## 四、 **配置关键点:**

- 1、 SecBlade上要有到内网和外网的路由; S8500上要有到外网的路由, 下一跳指向SecBlade。
- 2、注意将SecBlade子接口加入安全域。
- 3、注意不要对ipsec保护的流做nat转换。